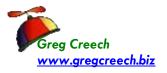

| Keyboard Shortcut              | What it Does                                                                                                    |
|--------------------------------|----------------------------------------------------------------------------------------------------|
| Shift + Click                  | Selects continuous areas of Excel – worksheets, rows, columns, and cells based on your current selection.                                                                                     |
| CTRL + Click                   | Selects non-continuous areas of Excel – worksheets, rows, columns, and cells based on your current selection.                                                                                 |
| CTRL + Home                    | Takes you to the top of your worksheet, usually cell A1 (unless you are using Freeze Panes).                                                                                                  |
| CTRL + End                     | Takes you to the end of your worksheet.                                                                                                    |
| PgUp and PgDn                  | Takes you down or up several rows (screen pages) at each press of the key.                                                                                                    |
| CTRL + PgUp and CTRL+PgDn      | Scrolls through your worksheets or tabs. CTRL+PgUp scrolls to the Left for you and CTRL+PgDn scrolls to the Right.                                                                            |
| CTRL + Arrow keys              | Using the CTRL key and arrow keys: Navigates to the top or bottom of a column using up or down arrow key OR navigates to the beginning or end of a row using the right or left arrow keys.    |
| CTRL + Shift + Down/Up Arrow   | Selects an entire <b>column</b> of data/information based on the cell that is selected. Selection stops at a blank cell. Press the down/up arrow to skip a space and continue your selection. |
| CTL + Shift + Left/Right Arrow | Selects an entire <b>row</b> of data/information based on the cell that is selected. Selection stops at a blank cell. Press the left/right arrow to skip a space and continue your selection. |
| CTL + Shift + Home             | Selects from your active/selected cell to the top of your worksheet.                                                                                                    |
| CTL + Shift + End              | Selects from your active/selected cell to the bottom of your worksheet.                                                                                                    |

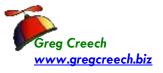

| Shift + Arrow keys/PgUp/PgDn                                                                                                    | Selects continuous cells and areas with the shift key pressed and then pressing the PgUp/PgDn keys to select blocks of cells and rows. With the shift key pressed and then pressing the up/down arrow key to select individual rows and the right/left arrow key to select individual columns. |
|----------------------------------------------------------------------------------------------------|----------------------------------------------------------------------------------------------------|
| F4 (Function 4)                                                                                                    | With your cursor/insertion point at a cell reference in<br>the formula bar or the actual cell, pressing F4 toggles<br>through relative, mixed, and absolute references,<br>such as A3, \$A\$3 or \$A3.                                                                                         |
| Select All Button (Circled at right) selects the entire worksheet.  CTRL + A selects a table or database for you with your focus/selection in the table/database; otherwise,  CTRL + A selects the worksheet similar to the select all button. | A Saturday, March 2 Janua                                                                                                    |
| Quickly go to a specific worksheet by right clicking on the navigation scrolling/buttons (circled at right) to get a shortcut menu and then left clicking the sheet you desire.                                                                | Activate:  ENG HRC ITD MKT R&D SLS CA FL GA NJ NY OH SC TN HR Pivot Personnel Personnel Date Multiple If-Then-Else Concatenation Text 2 Columns                                                                                                    |

.. CA FL GA NJ NY